## Extending box and whisker plot whiskers to incorporate the full range of data

## By Simon Beaumont (@simonbeaumont04) – 9th October 2017

**When visualising a box and whisker plot in Tableau the default is for the whiskers to represent 1.5 x the Inter Quartile Range (IQR). This can result in the full range of data points not being incorporated within the whiskers (highlighted by the red boxes below).**

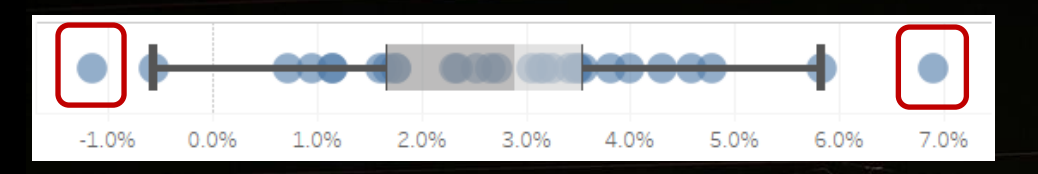

**This setting can be changed by editing a box and whisker plot. Click on the box and whisker plot and select the 'Edit' option.**

**In the resulting pop-up window click set the 'Plot Option' of 'Whiskers extend to' to be 'Maximum extent of the data'.**

**Your box and whisker plot will now be extended with whiskers that incorporate the full range of data points.**

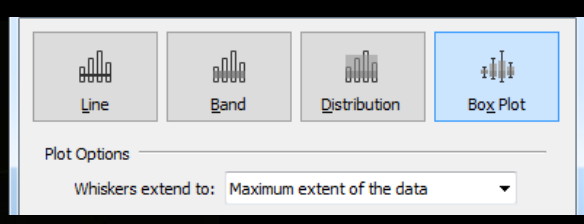

Edit... Format... Remove

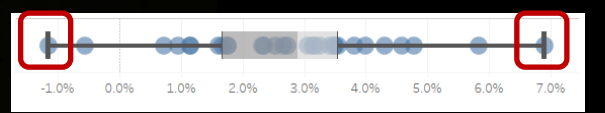

The best new skill I've learnt in **THIS WEEK**